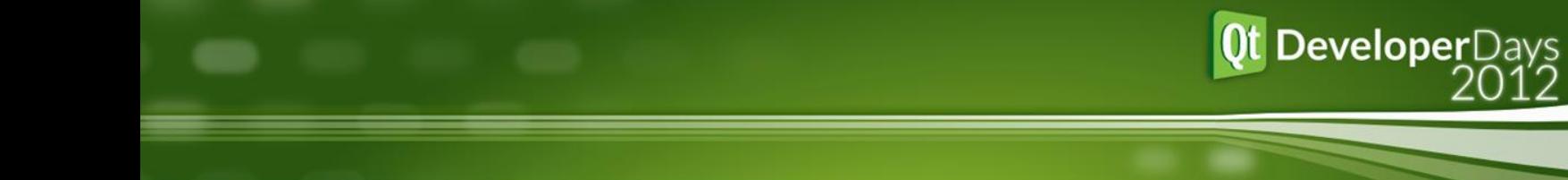

# **QML for Desktop Applications**

Helmut Sedding

Michael T. Wagner

IPO.Plan GmbH

Qt Developer Days Berlin 2012

### About us

- o IPO.Plan GmbH
- **o** Located in Ulm and in Leonberg near Stuttgart
- **o** The company is both experienced in factory planning and in software development.

**DeveloperDays** 

o Our software focuses on process and logistics planning

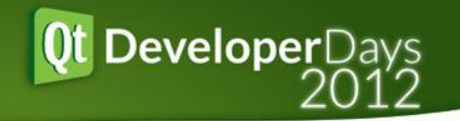

### **QML for Desktop Applications**

- o Real World Usage: IPO.Log
- **o** Tight Data Coupling
- **o** QML for 2D Editing
- Desktop GUI
- **o** Résumé

## Real World Usage

- **o** IPO. Log is used by manufacturing industries for assembly process and logistics planning
- **o** IPO.Log provides a GUI tailored to its specific needs
- **o** To allow for a modern, streamlined GUI and rapid development we chose QML
- **o** QML brings the highly customized graphical Web & Mobile User Interfaces to the desktop
- [www.ipolog.de](http://www.ipolog.de/)

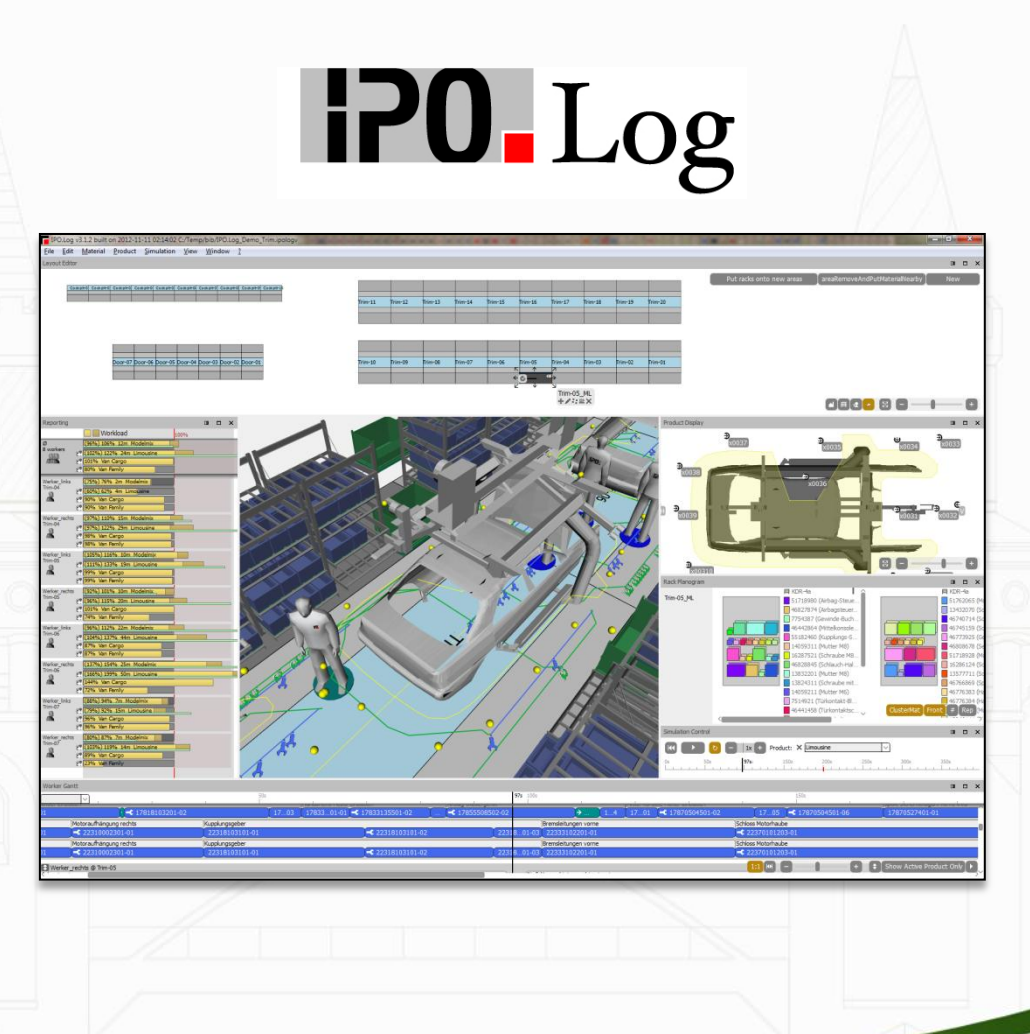

Qt DeveloperDays

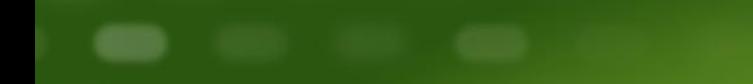

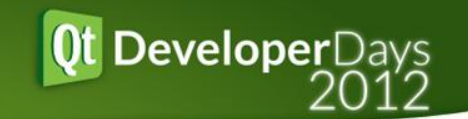

# Tight Data Coupling: Values

Connect C++ Data Models to QML Views

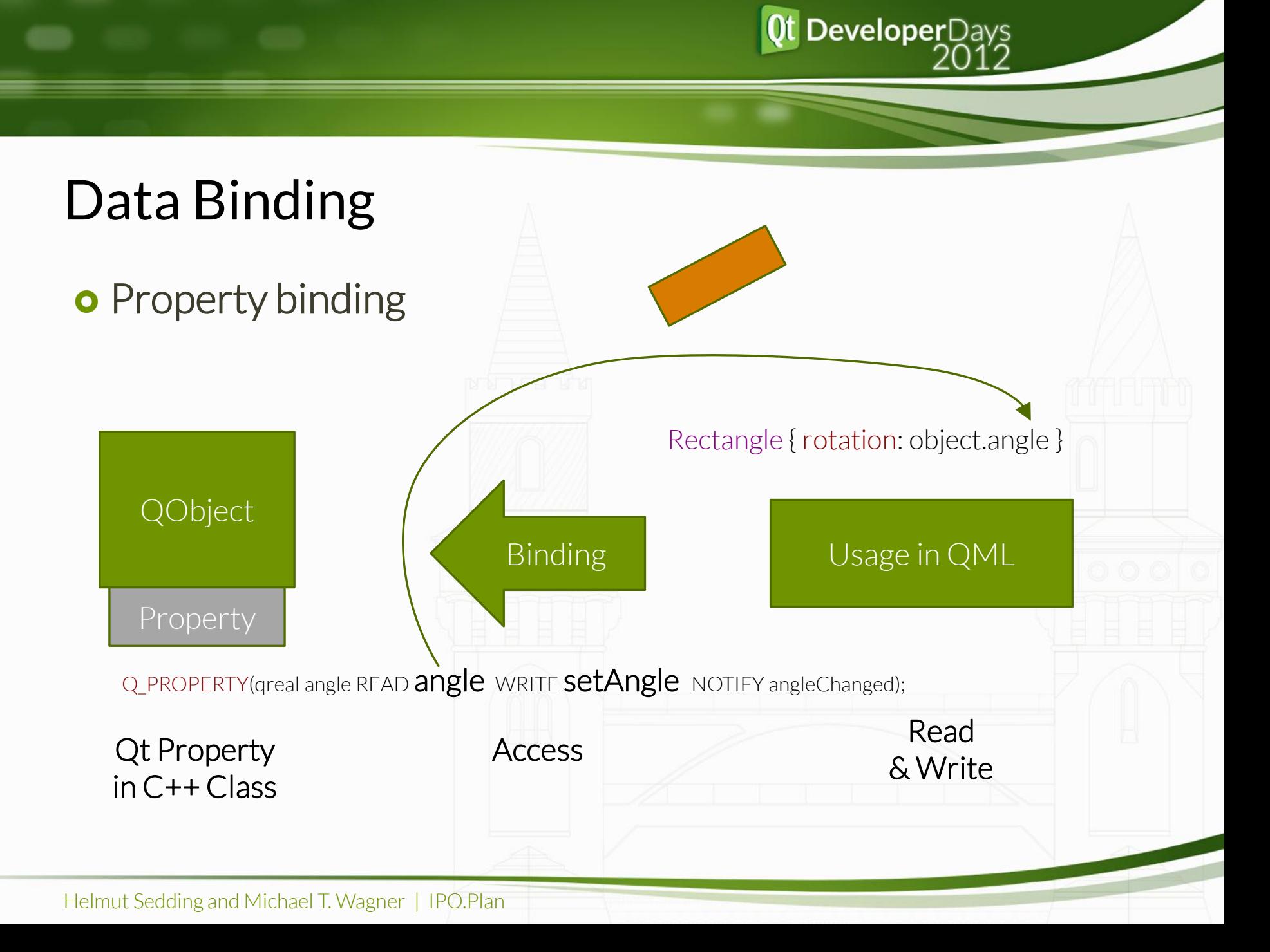

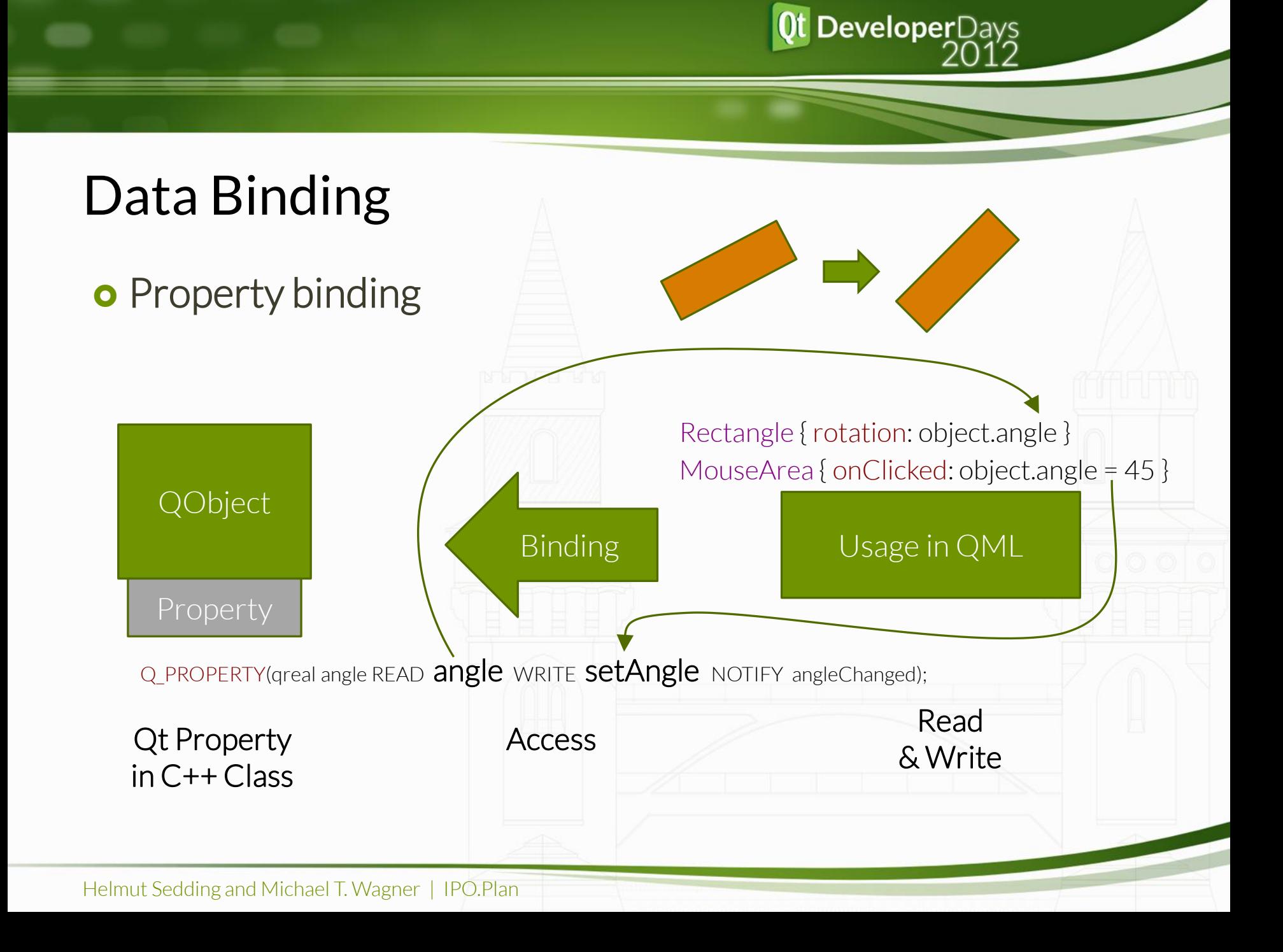

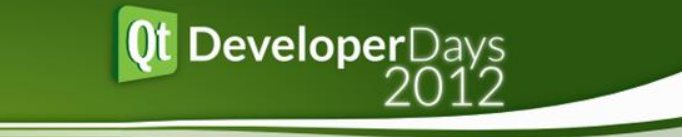

### Data Binding

- **o** Property binding
- **o** Change propagation via Notification signals

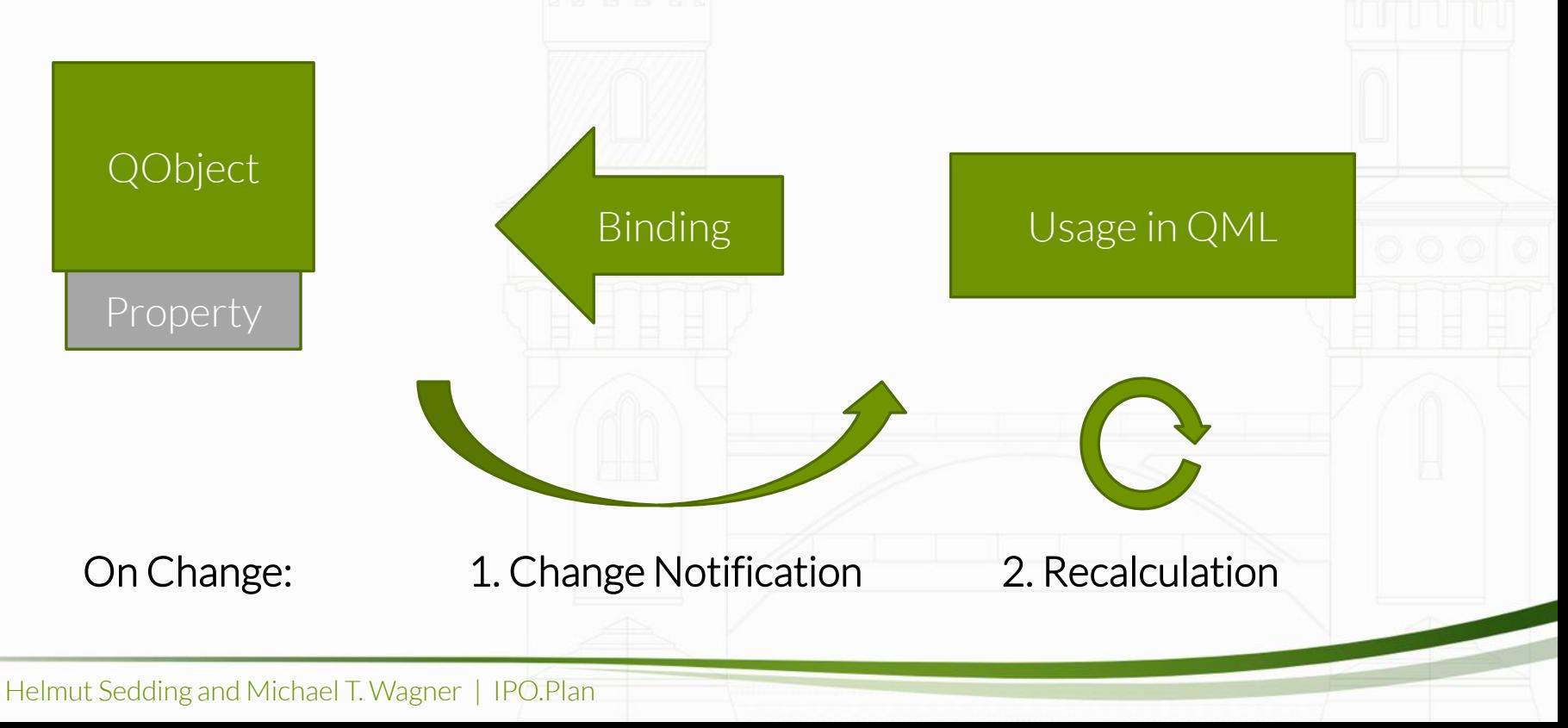

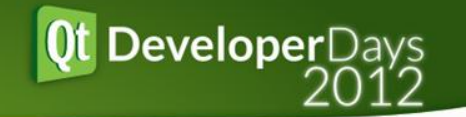

### Data Binding

- **o** Property binding
- **o** Change propagation via Notification signals
- o Enables centralized data storage

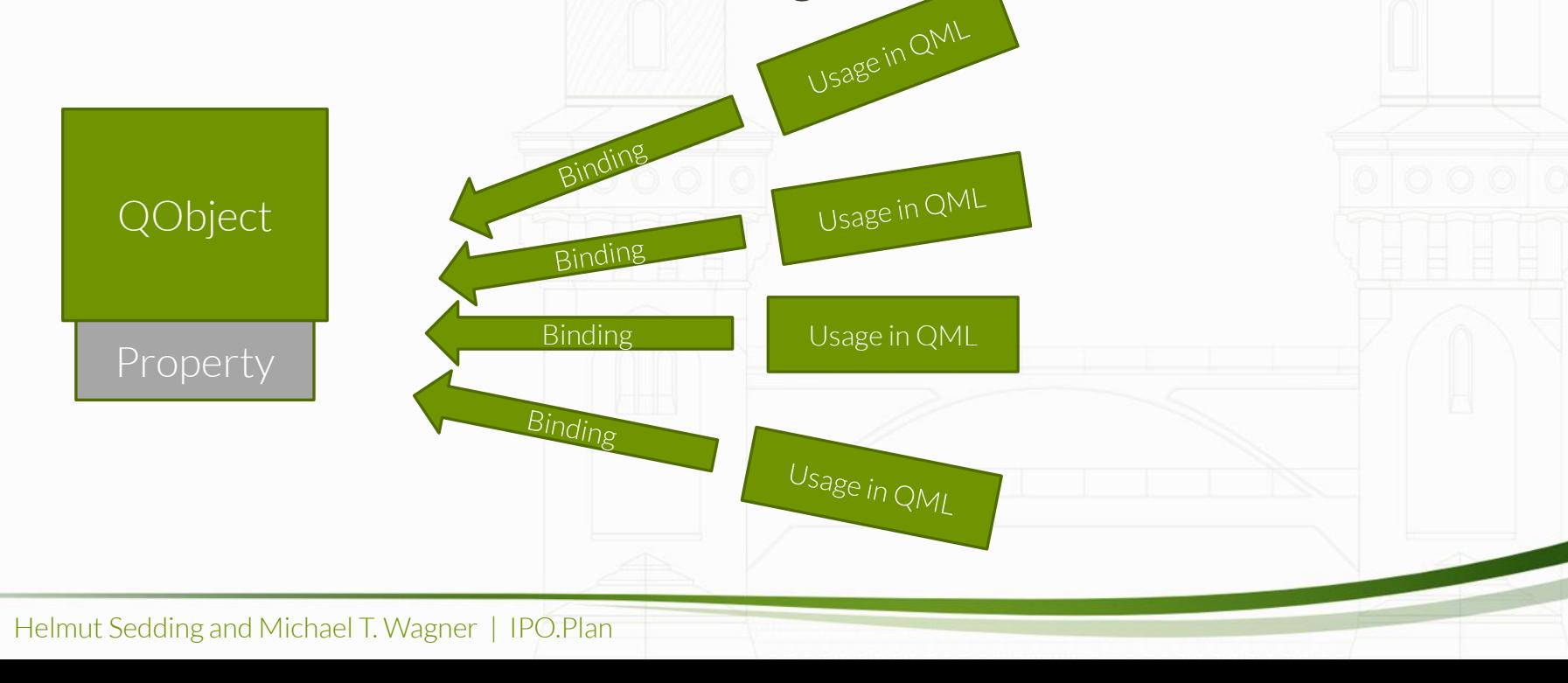

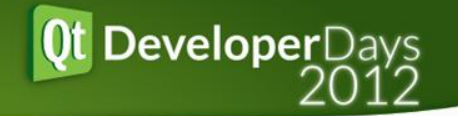

## Data Binding

- **o** Property binding
- **o** Change propagation via Notification signals
- **o** Enables centralized data storage
- **o** Advantages:
	- **o** Subscription based model views
	- **o** Q PROPERTY macros define clear interface
- **o** Disadvantages:
	- **o** Signal setup for each binding: 50% slower than const values
	- **o** On Notify: update time scales linear with usages

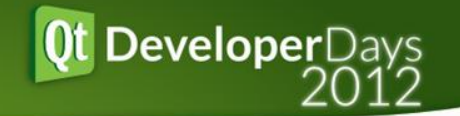

### Selection: Example for slow data binding

 $\Omega$ 1

**--- --- --- --- --- --- --- SEL**

**--- ---**

2 3

- o Display a list of numbers
- Task: display "SEL" at selected index, else "---"

property int selectedIndex: 7

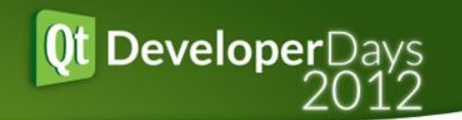

**--- --- --- --- SEL**

**--- --- --- --- ---**

### Selection: Example for slow data binding

- **o** Display a list of numbers
- Task: display "SEL" at selected index, else "---"

property int selectedIndex: 7 0 1 2 3 4 5 6 7 8 9 **--- --- --- --- --- --- --- SEL --- ---** 4

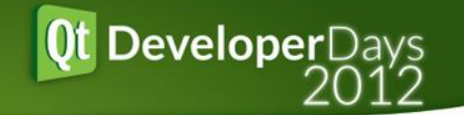

### Selection: Example for slow data binding

- **o** Display a list of numbers
- Task: display "SEL" at selected index, else "---"

property int selectedIndex: 7  $\Omega$ 1 2 3 4 5 6 7 8 9 **--- --- --- --- --- --- --- SEL --- --- --- --- --- --- SEL --- --- --- --- ---** 4 **MouseClick** 

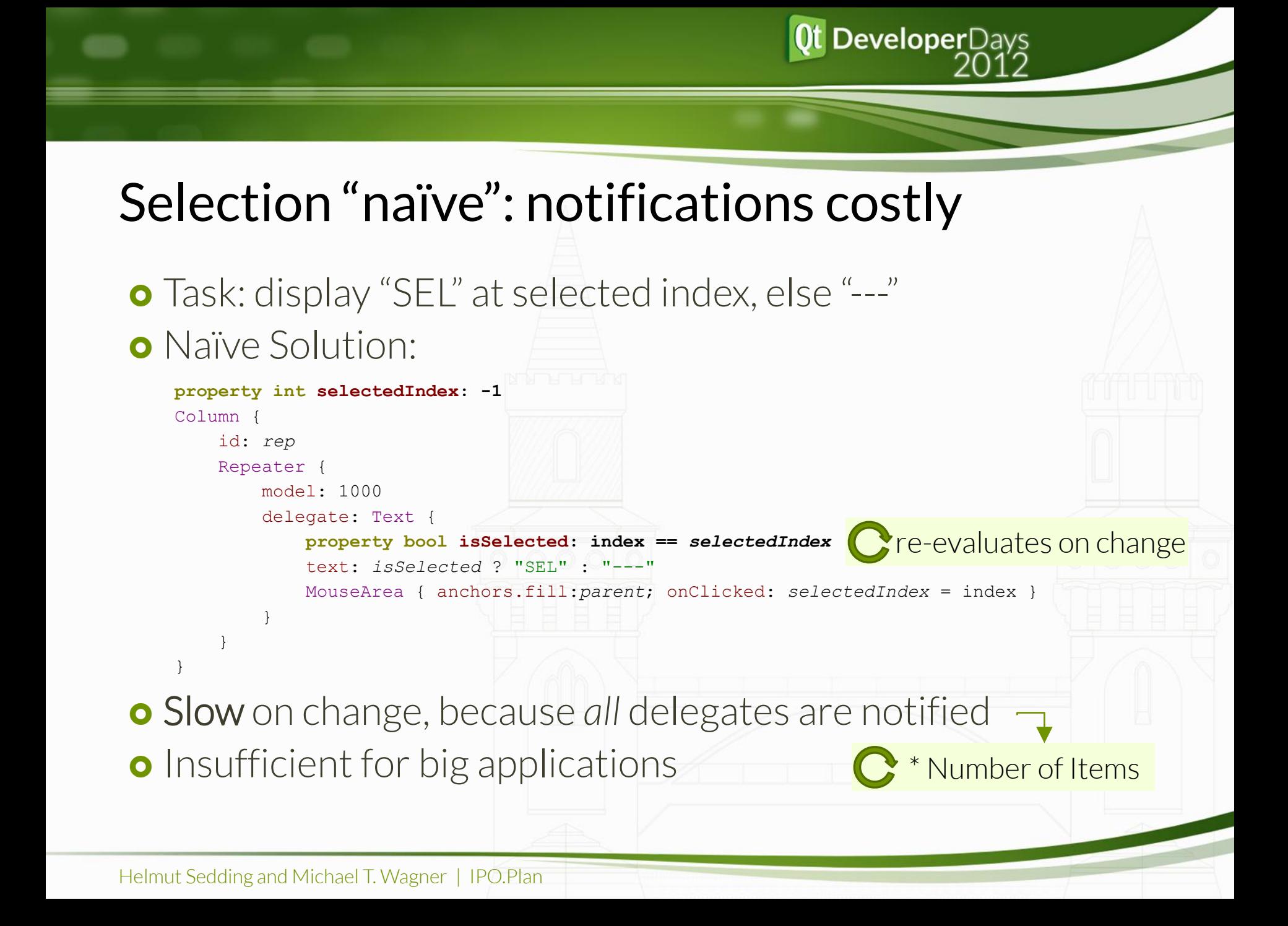

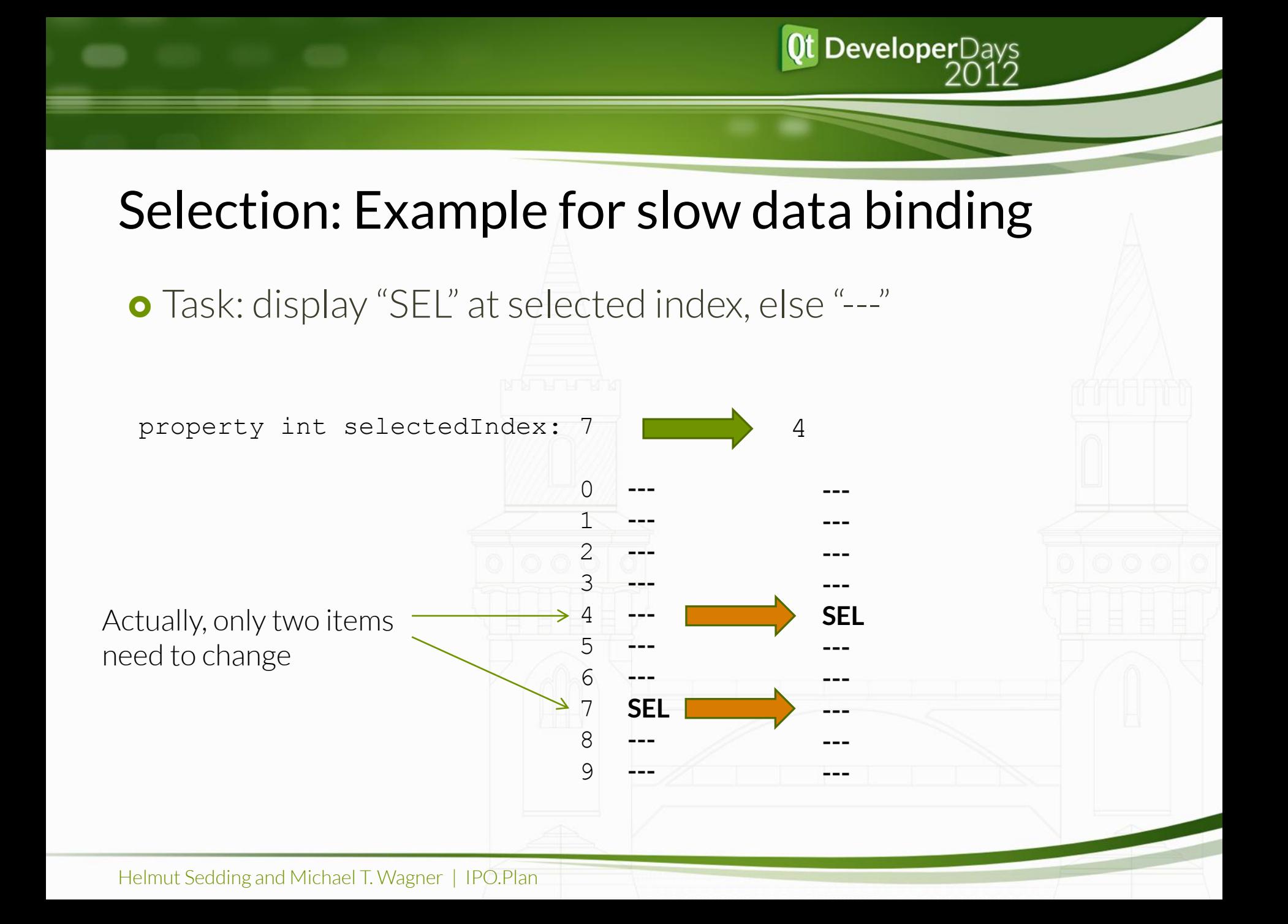

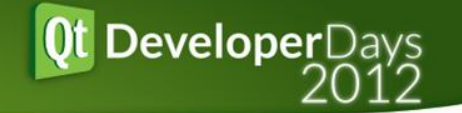

### Selection "quick": update selected item only

```
o Solution with constant update time:
    property int selectedIndex: -1
    property int selectedIndexBefore: -1
    onSelectedIndexChanged: {
         if(selectedIndexBefore>=0) { rep.children[selectedIndexBefore].isSelected = false }
         if(selectedIndex>=0) { rep.children[selectedIndex].isSelected = true }
         selectedIndexBefore = selectedIndex
    }
    Column {
         id: rep
         Repeater {
             model: 1000
             delegate: Text {
                 property bool isSelected: false
                 text: isSelected ? "SEL" : "---"
                 MouseArea { anchors.fill:parent; onClicked: selectedIndex = index }
     }
     }
    }
                                                       Cre-evaluates on change
                                                                               \rightarrow \infty
```
**o** Quick on change: *only two* delegates are updated  $\rightarrow$ 

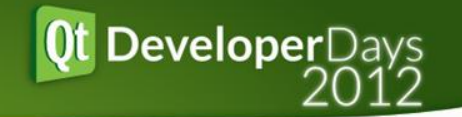

### Selection of QObjects: improved handling

- When using C++ data models
	- **o** Quick selection handling can be provided efficiently by a hard coded *isSelected* property, that is written centrally Q\_PROPERTY(bool isSelected READ isSelected NOTIFY isSelectedChanged);
- o Updates in constant time
- **o** Selection handling happens at one single point only

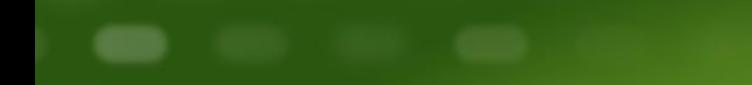

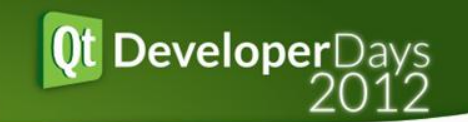

# Tight Data Coupling: Lists

#### Connect C++ Data Models to QML Views

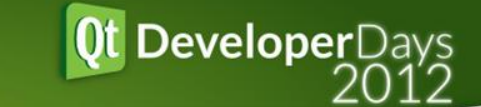

List

### Data Model Requirements

o How can lists of QObject<sup>\*</sup> be efficiently stored in C++, and handled transparently by QML?

### **o** Requirements:

- **o** Easy and quick C++ handling
- **o** Detailed Repeater updating
	- **o** On Add/Remove: non-changing items remain
- **o** Pass List as function parameters

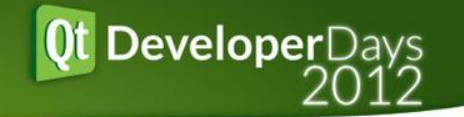

### Data Model: Alternatives

- QList<T>, QVariantList
	- o No detailed Repeater Updating (only total reset)
- QML ListModel
	- No access from C++
- **o** QAbstractListModel
	- **o** Slow and tedious access in C++ with QVariant, QModelIndex
- **o** QObjectListModel
	- **o** Proposed solution

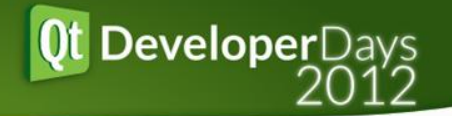

### Data Model: QObjectListModel\*

- **o** QObjectListModel\*
	- **o** Base class: QAbstractListModel
	- Stores QList< QObject\*> internally
	- **o** Sends Add/Remove signals
- **o** Provides solution for both C++ and QML:
	- C++: Accessors typed by QObject\* are quick and easy to handle
	- **o** Repeaters can deal with its base class: QAbstractListModel
	- **o** Pointer has small memory footprint in method arguments
- QObjectListModelT<T>\*
	- **o** Same as above, but additionally typed
- **o** This way, C++ storage is efficient and transparent for QML

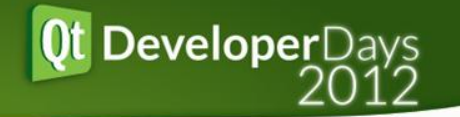

### Accessing QObjectListModel items

- **o** Provide Property for QML access:
	- Q\_PROPERTY(QObjectListModel \* list READ list CONSTANT);
- By Integer (array-index):
	- list.get(*i*)
- **o** By Object:

```
 var i = list.indexOf(object)
```
- **o** By Name:
	- var *i* = list.indexOfName("Crichton")

 We extended this to provide constant access time with selfupdating index if needed

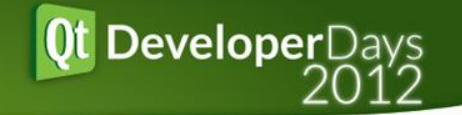

### Typed List: QObjectListModelT<T>\*

- **o** Typed QObjectListModels: class RackListModel : public QObjectListModelT<Rack \*> { **};**
- Statically typed c++ accessors:
	- $\bullet$  Rack  $*$  rack = list.at(3);
- **o** Typed Property for QML access:
	- o Q PROPERTY(RackListModel \* racks READ racks CONSTANT);
- **o** Beforehand, make the list available in QML:
	- qmlRegisterUncreatableType<RackListModel>("IpoLog",3,0,"RackListModel",QString());

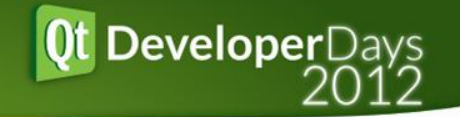

### Filtering&Sorting QObjectListModels

- o Proxy Models can filter or sort other list models.
- o Updates are forwarded though proxy models

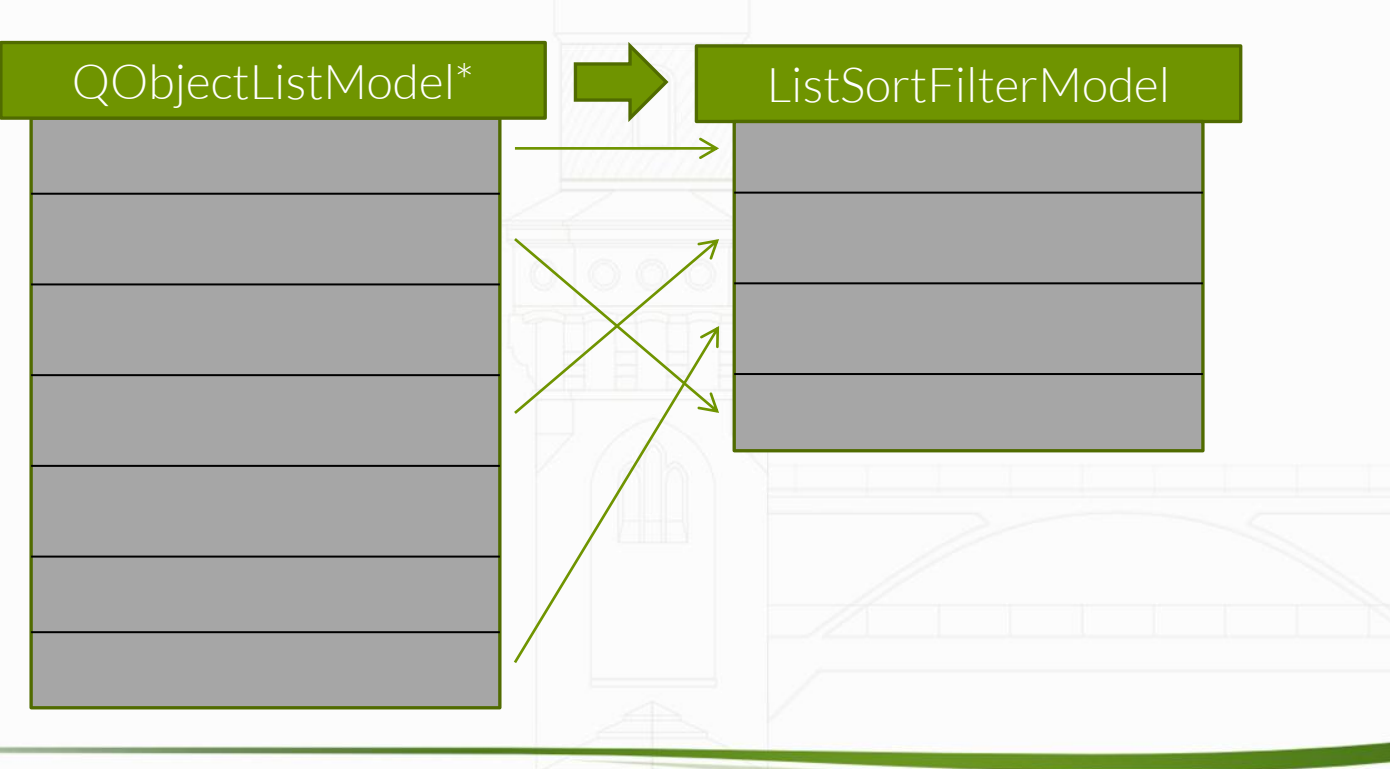

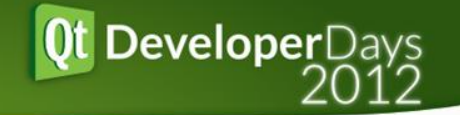

### Filtering&Sorting QObjectListModels

- **o** Proxy Models can filter or sort data.
- o Updates are forwarded though proxy models

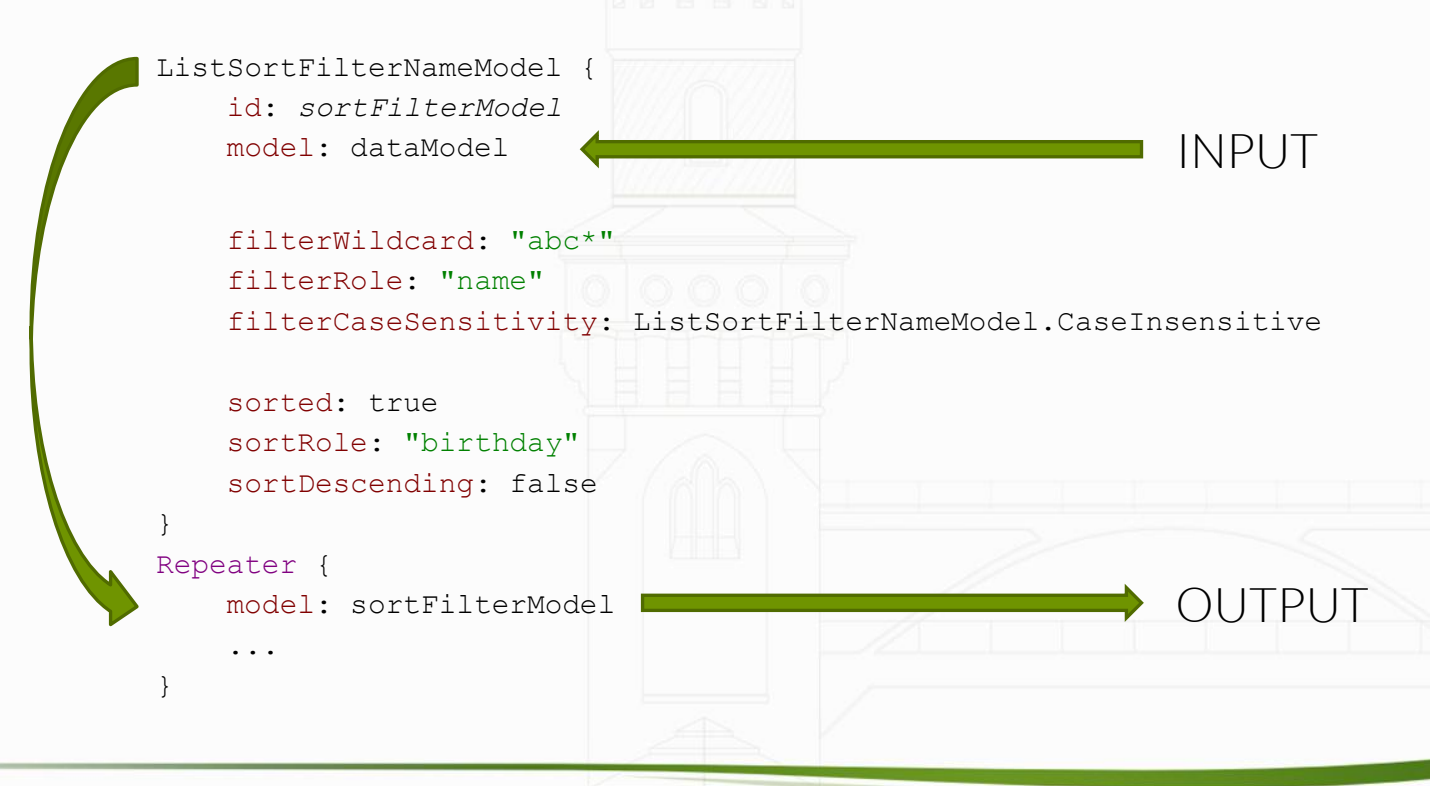

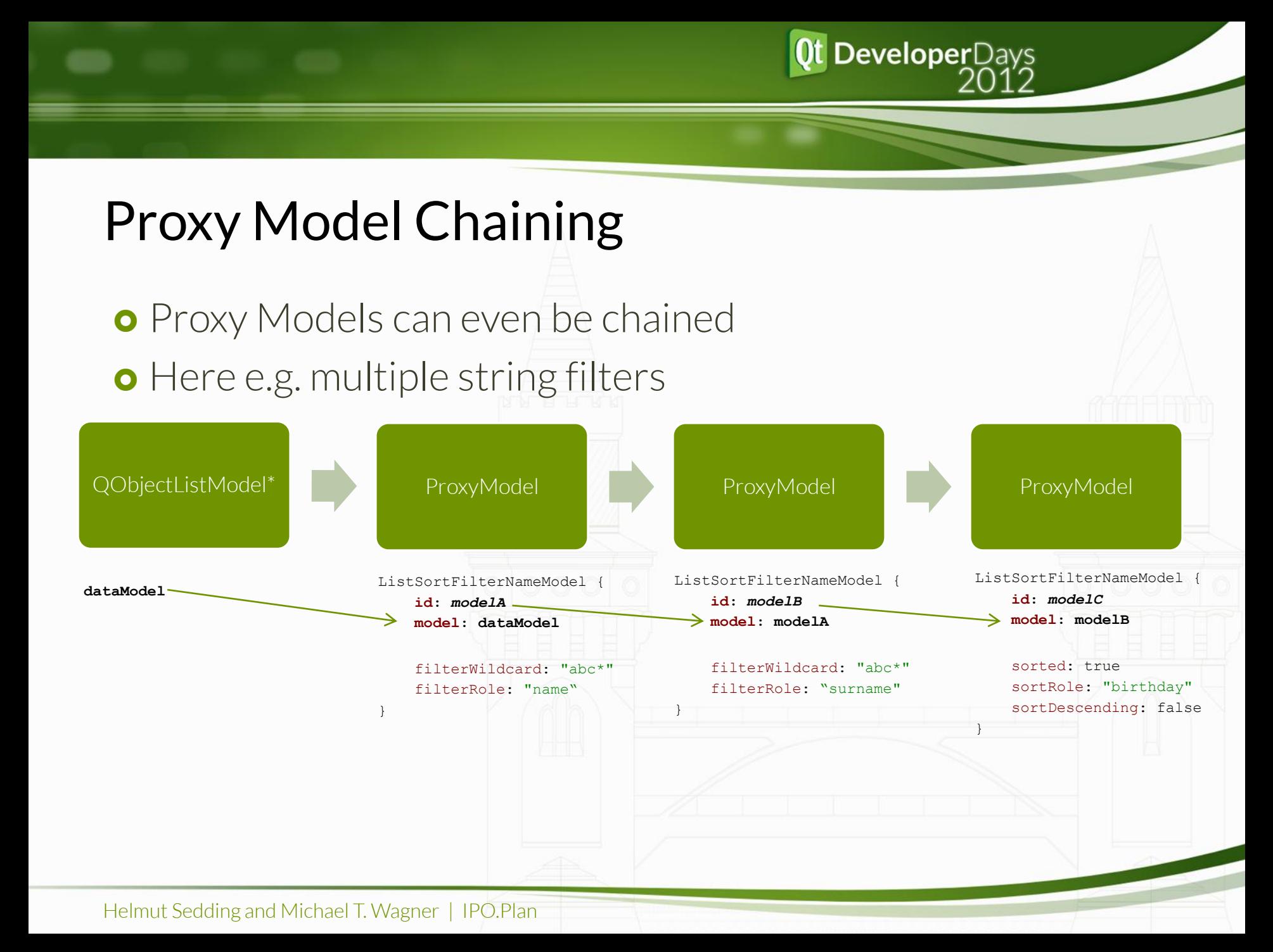

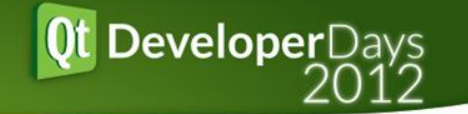

### Customized Proxy Models

**o** There often arise custom filtering needs:

e.g. object.nr < 100

Performance

- suitable for lists with ca. 1000 items.
	- If it's not quick enough, simply switch to a C++ proxy model implementation

**o** Custom filtering achieved by defining javascript methods that are called from C++

```
ListFilterModel {
     model: dataModel
     filtered: true
     function filterAccepts(index, obj) {
         return object.nr < 100
 }
}
```
#### **o** Sorting is similar, calling lessThan

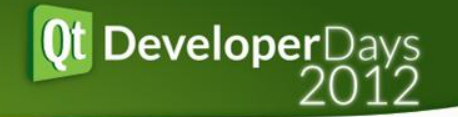

### Tight Data Coupling: Summary

- o Property binding and QObjectListModel\*
	- **o** allows for centralized data storage
	- **o** Usable both in C++ and QML
	- **o** easy change propagation
	- **o** Careful when using many bindings at the same time

**o** Slow setup and teardown

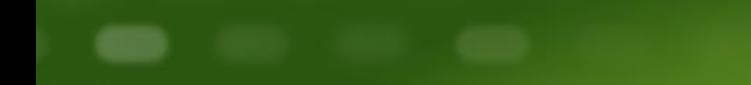

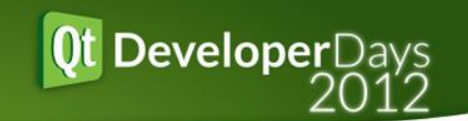

# QML for 2D Editing

#### Viewing and Editing 2D Objects

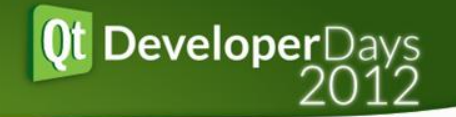

### Flickable: A Scrollable 2D Canvas

- **o** Scrolling looks good in QML
- **o** Repeater puts objects into scene
- **o** Objects positioned using data binding
- **o** Polygons drawn by QPainter in QGraphicsItems

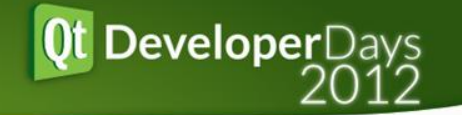

### Repeater creates objects

- **o** Data Model of geometric objects
- **o** Each object has
	- **o** Transformation
		- *position*
		- *angle*
	- **o** Size
		- *boundsMinimum*
		- *boundsMaximum*

Repeater { model: workspace.racks delegate: Item { x:object.position.x y:object.position.y rotation: object.angle Rectangle{

 }  $\rightarrow$ }

 width:(object.boundsMaximum.x-object.boundsMinimum.x) height:(object.boundsMaximum.y-object.boundsMinimum.y) color: "#ccc"

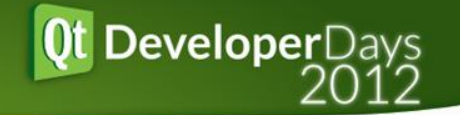

(0,0)

### Flickable: Bounding Calculation

- **o** Flickable starts at coordinate (0,0)
- **o** But items don't do that, they are offset
- Therefore offset by *childrenRect*

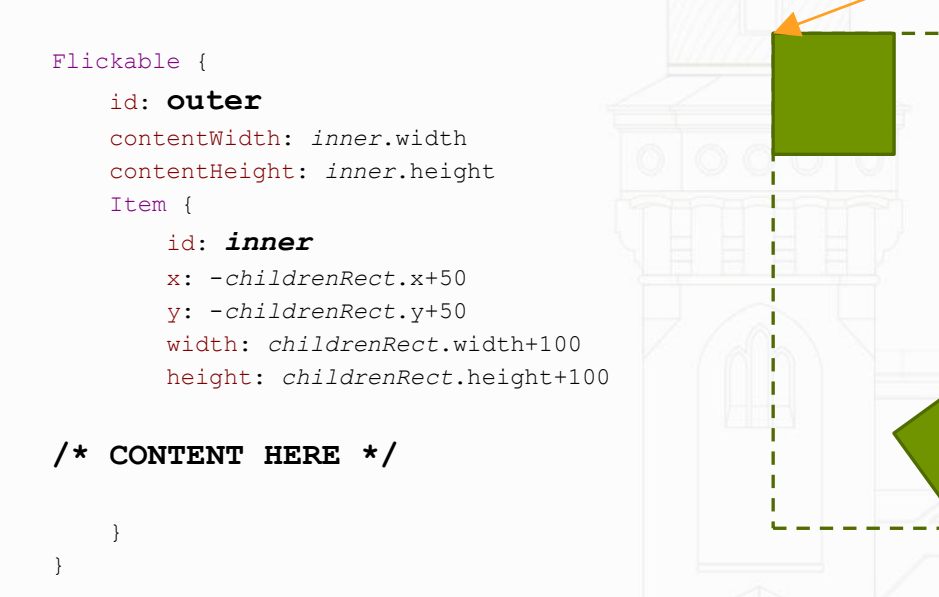

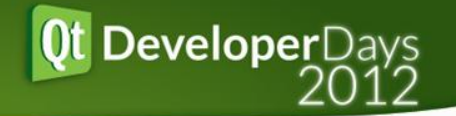

### Polygon: Drawn by Custom QML Item

- **o** Polygons are not supported by QML
- **o** Resorting to QGraphicsItem
	- **o** Which lives perfectly fine in QDeclarativeScenes
	- **o** Drawing with QPainter
	- **•** Non-Rectangular shape requires custom mouse hit testing

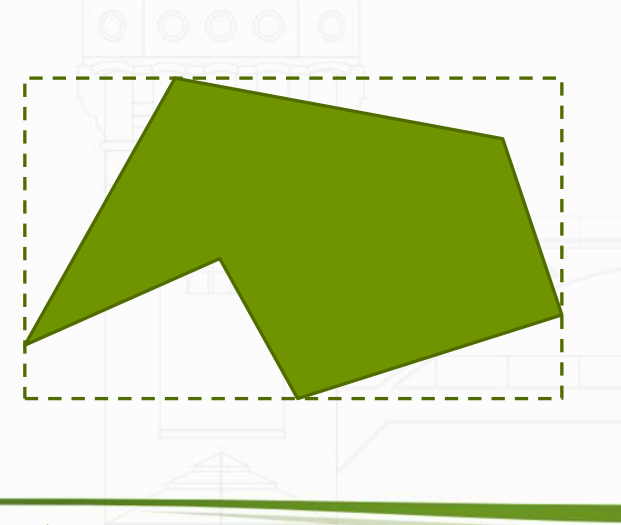

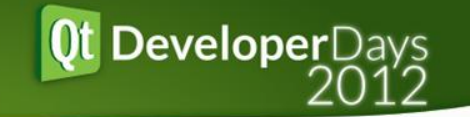

### Editing For Many Complex Items

- **o** Naïve Solution: Hide not needed Edit Components
- **o** Drawback: memory requirements and setup/teardown times

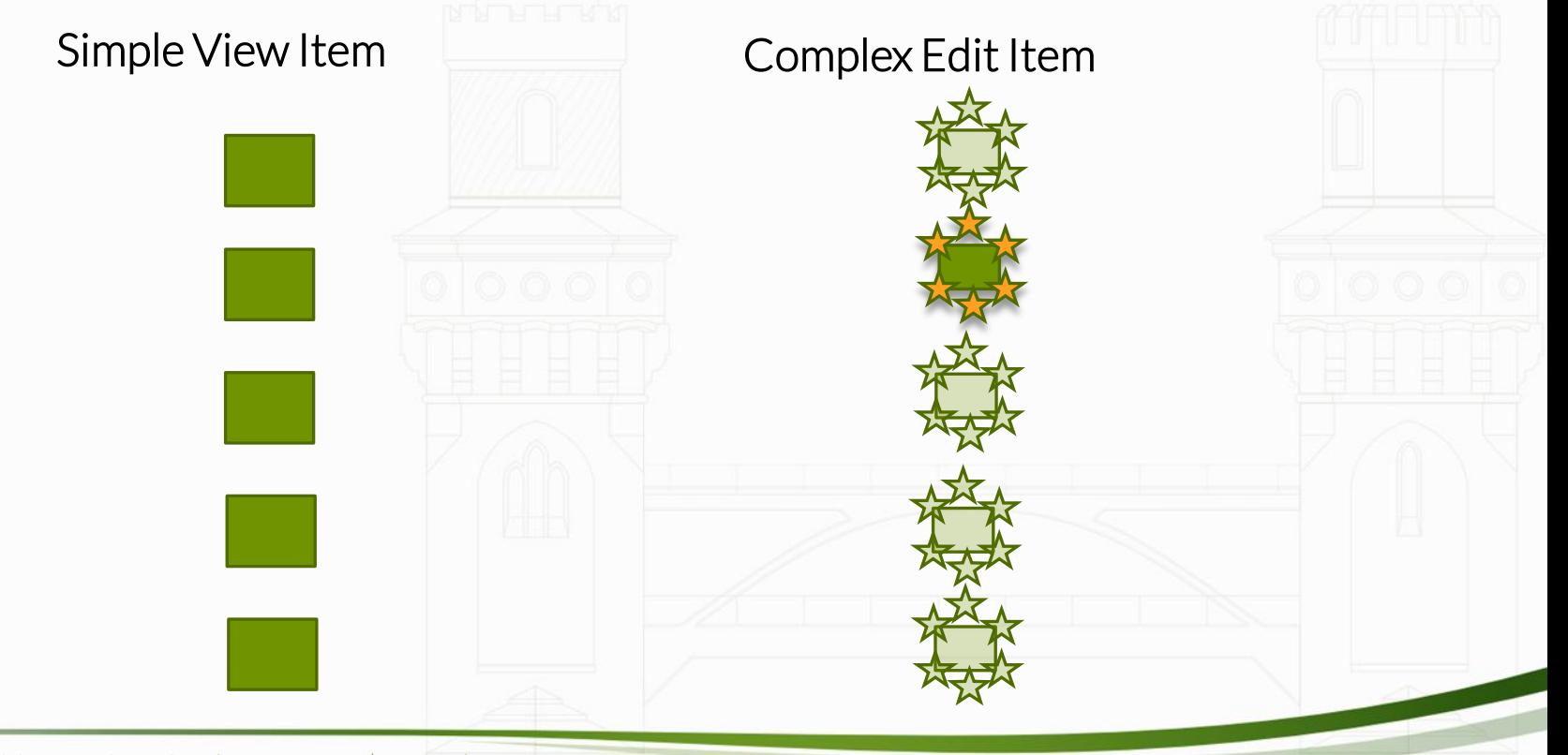

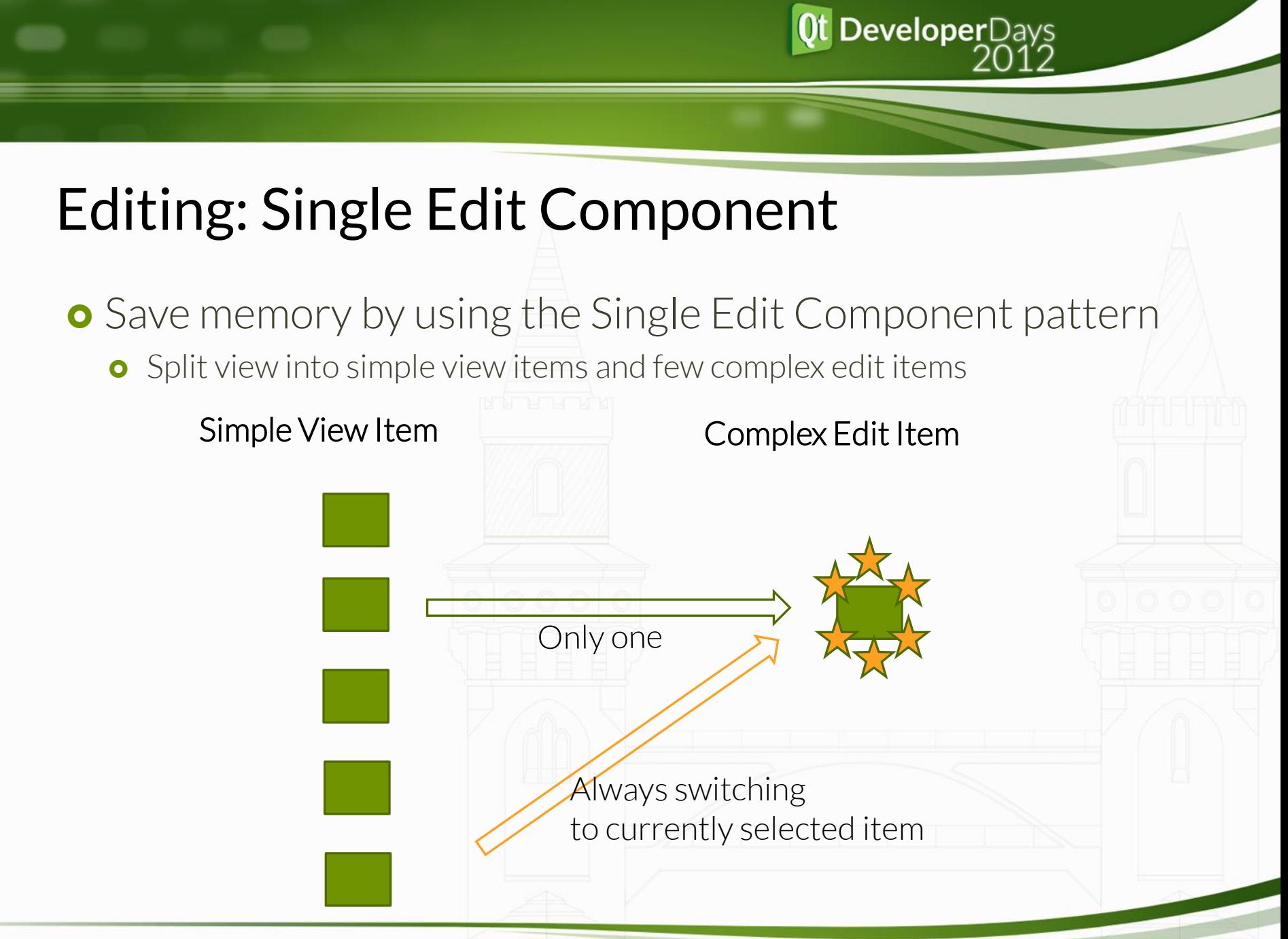

**Qt DeveloperDays** 

### QML for 2D Editing: Summary

- **o** Flickable works quite well
	- **o** Scrolling
	- **o** Zooming
	- **o** Content Fit
- **o** For Complex Graphic Items
	- use fallback solution: C++ rendering (e.g. for polygons)
	- o limit element count, e.g. use the Single Edit Component pattern
- **o** Next improvements
	- **o** Level of Detail
	- **o** Lazy loading
- **o** Limitations
	- **o** Flickable redrawing is not perfect

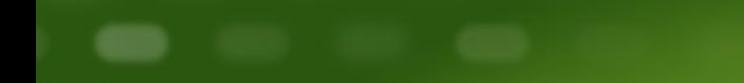

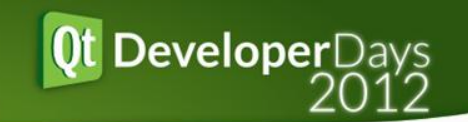

# Desktop GUI

#### Viewing and Editing 2D Objects

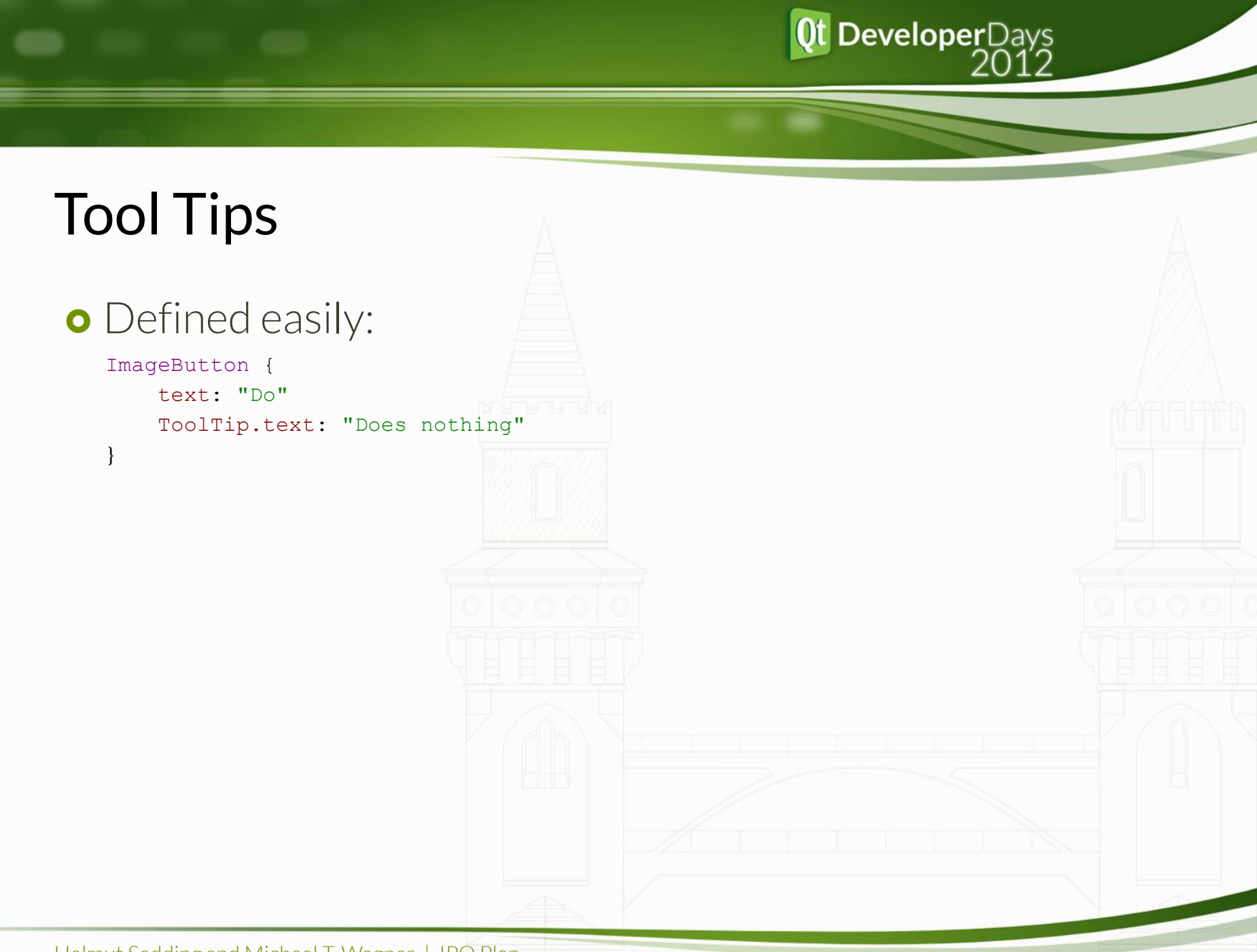

### Tool Tips

#### **o** Defined easily:

ImageButton {

}

 text: "Do" ToolTip.text: "Does nothing"

#### o Implemented as an attached property:

```
class ToolTipAttached : public QObject
{
           Q_OBJECT;
           Q_PROPERTY(QString text READ text WRITE setText NOTIFY textChanged);
public:
           static ToolTipAttached *qmlAttachedProperties(QObject *obj);
           ToolTipAttached(QObject *parent) : QObject(parent) {}
 …
};
QML_DECLARE_TYPEINFO(ToolTipAttached, QML_HAS_ATTACHED_PROPERTIES)
```
**Qt DeveloperDays** 

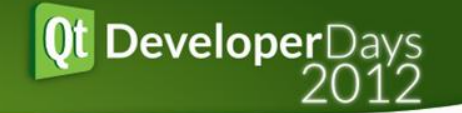

### Drag-n-Drop

**o** Custom DragArea, DropArea items

**o** Using standard Qt Drag-n-Drop implementation

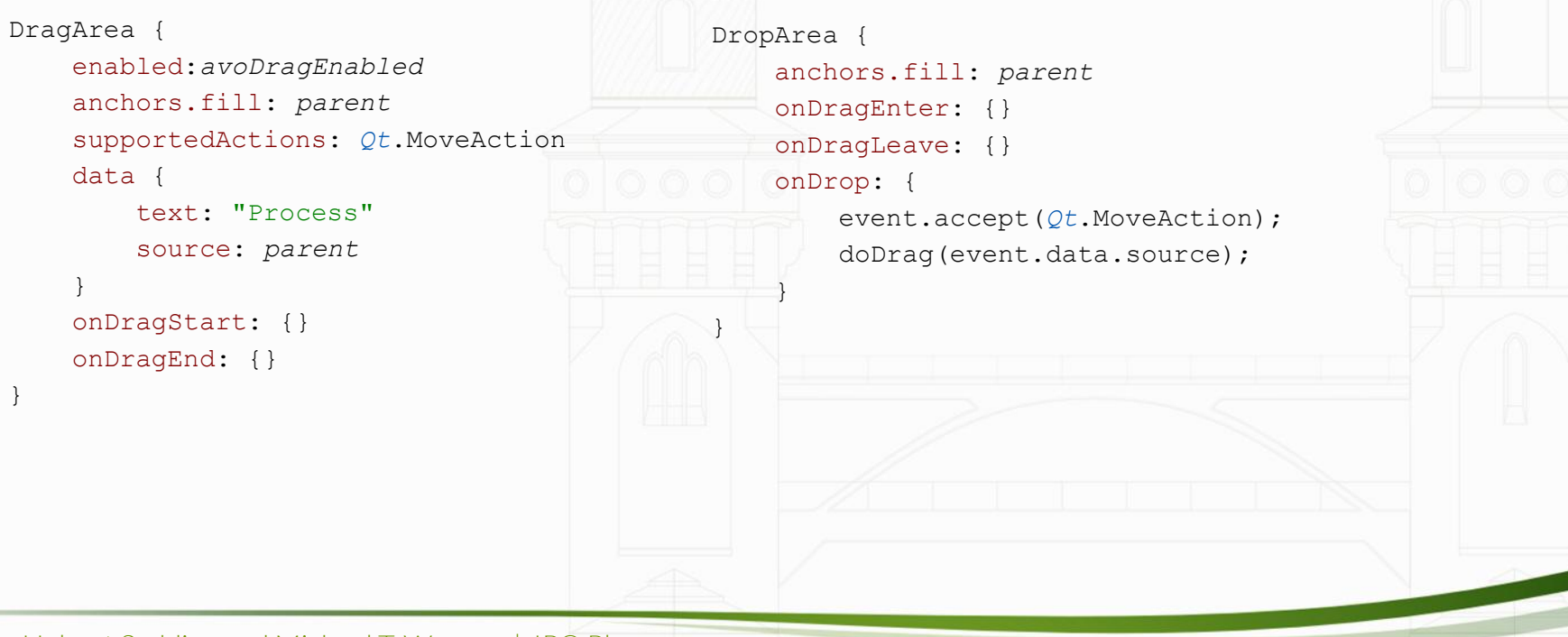

## Desktop GUI: Limitations

 Custom QML Items are handy but not always **o** Too many cases make abstraction slow o When e.g. Button.qml both supports Image and Text **•** Rather come up with more specialized items e.g. TextButton.qml and ImageButton.qml **o** Mouse Input is sufficient for desktop use **o** But we did not need context menus **o** Keyboard input is tedious: o tab orders, shortcut keys **o** ListViews and Scrollbars don't fit together well

DeveloperDays

**o** Delegate item height can't be fixed

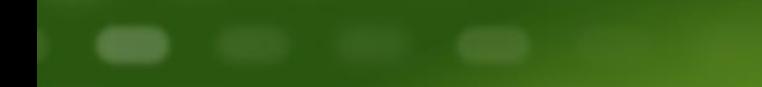

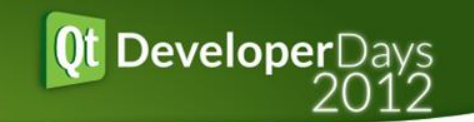

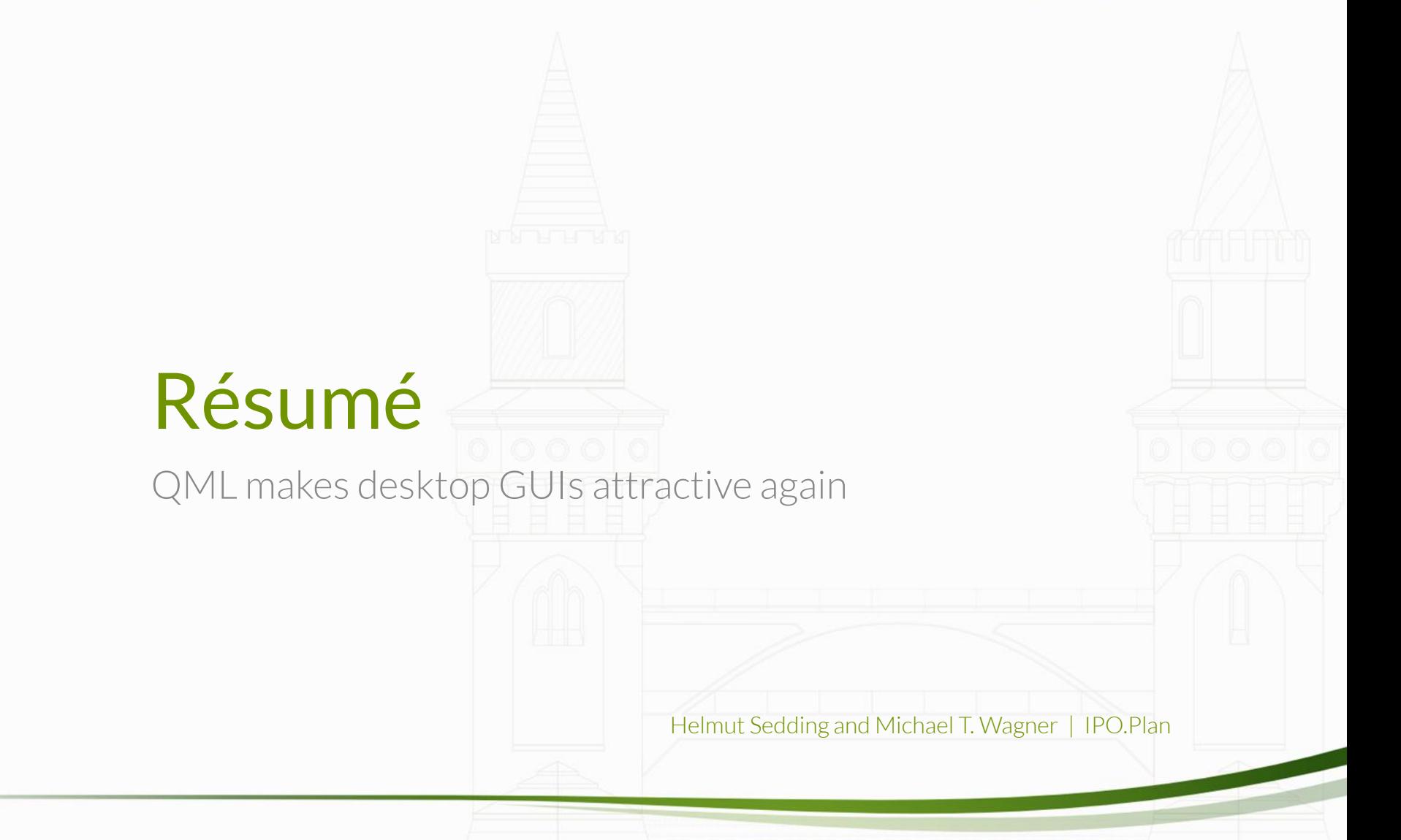

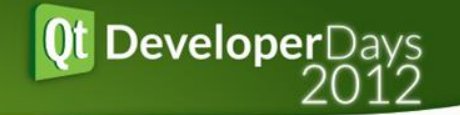

### Advantages

- Animations look stunning and are easy to create
- **o** Easy to change without recompiling
- **o** Pixel-perfect UI is created quickly
- **o** Data-Binding simplifies update-routines

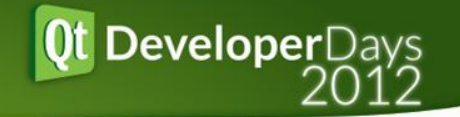

### **Disadvantages**

- **o** Display of many elements requires fine-tuning **■** Fallback to fast C++ QGraphicItems is possible
- **o** Keyboard input is tedious
- **o** QML itself
	- **o** QML lacks certain abstractions
	- **o** Data-Binding uses QVariant, loss of type-safety

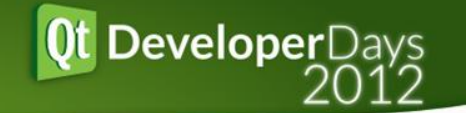

### Futher outlook

**o** Thanks for your interest

o We are looking for companies and developers with similar QML desktop experiences

**o** Talk tomorrow, 11:30 in Moskau B:

**o** SoDeclarative – a declarative wrapper for Coin3D

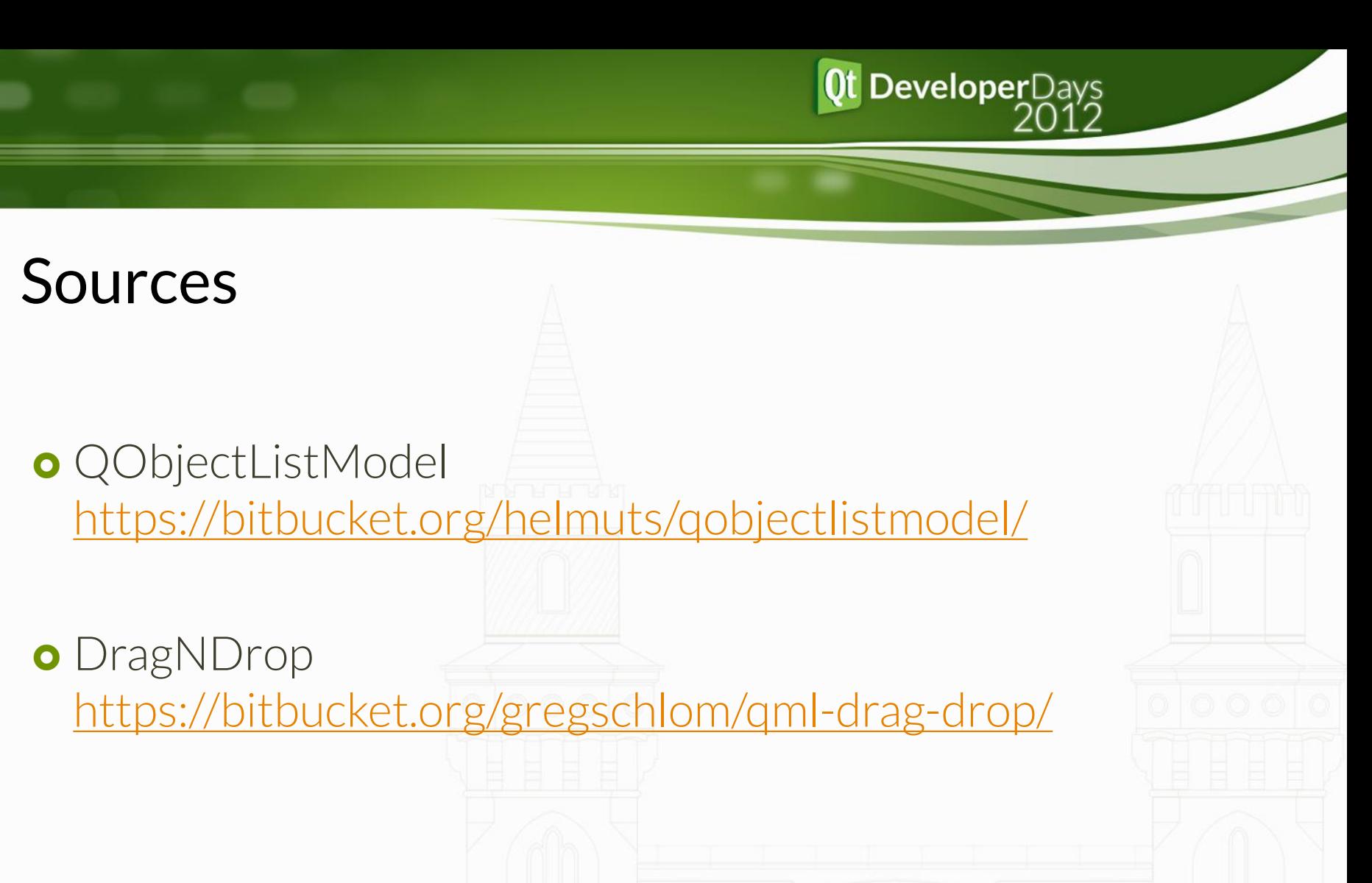